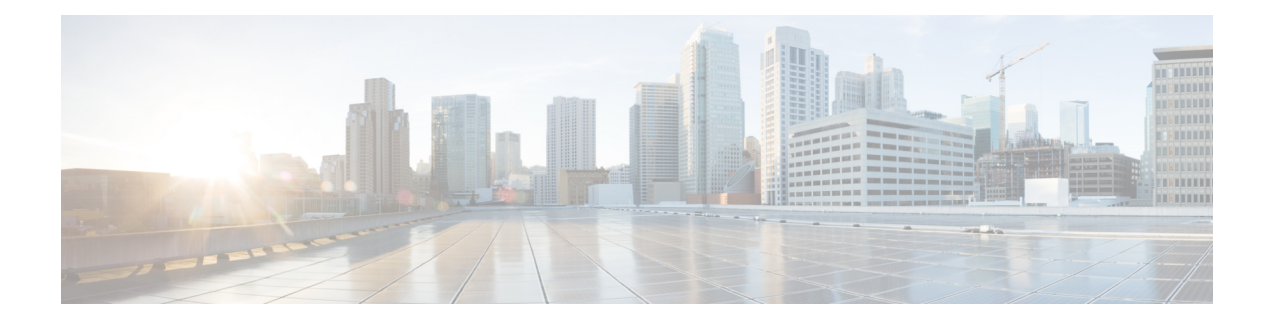

# **Deploy a CSR 1000v by Using a Solution Template**

You can deploy a CSR 1000v router in Google Cloud Platform (GCP) in two ways: by using a VM instance, or by using a solution template. This chapter specifies how you can deploy a CSR 1000v solution template and the configuration of the associated resources in the service provider's cloud.

- [Create](#page-0-0) an SSH Key, on page 1
- Create a VPC [Network,](#page-1-0) on page 2
- Deploy the CSR Solution [Template,](#page-1-1) on page 2

## <span id="page-0-0"></span>**Create an SSH Key**

To create an SSH key, which is required to access a Cisco CSR 1000v VM instance, perform the following steps. Enter the commands at a terminal server.

**Step 1** Execute **ssh-keygen -t rsa -f** ~/.ssh/*keyfile* [-C *username*]

~/.ssh/*keyfile* - Directory path and filename of the key. Example:/users/joe/.ssh/mykey.

-C *username* - Username, which is added as a comment. This variable is optional.

Two key files are created; a private key and a public key in the .ssh directory. For example, mykey and mykey.pub.

For more information on creating an SSH key, see *Creating a new SSH key* in the Google Cloud Platform documentation. See also [Managing](https://cloud.google.com/compute/docs/instances/adding-removing-ssh-keys) SSH keys in Metadata.

### **Example:**

```
ssh-keygen -t rsa -f /users/joe/.ssh/mykey -C joe
```
**Step 2 cat** ~/.ssh/[*keyfile\_pub*]

*keyfile\_pub* specifies the public key; for example, mykey.pub.

## **Example:**

Example: cat /users/joe/.ssh/mykey.pub

The system displays the contents of the public key. You will need this public key to Create a VM [Instance](b_csrgcp_chapter2.pdf#nameddest=unique_11).

## <span id="page-1-0"></span>**Create a VPC Network**

## **Before you begin**

To learn about VPC networks, see: Virtual Private Cloud (VPC) Network Overview and Using VPC [Networks](https://cloud.google.com/vpc/docs/using-vpc).

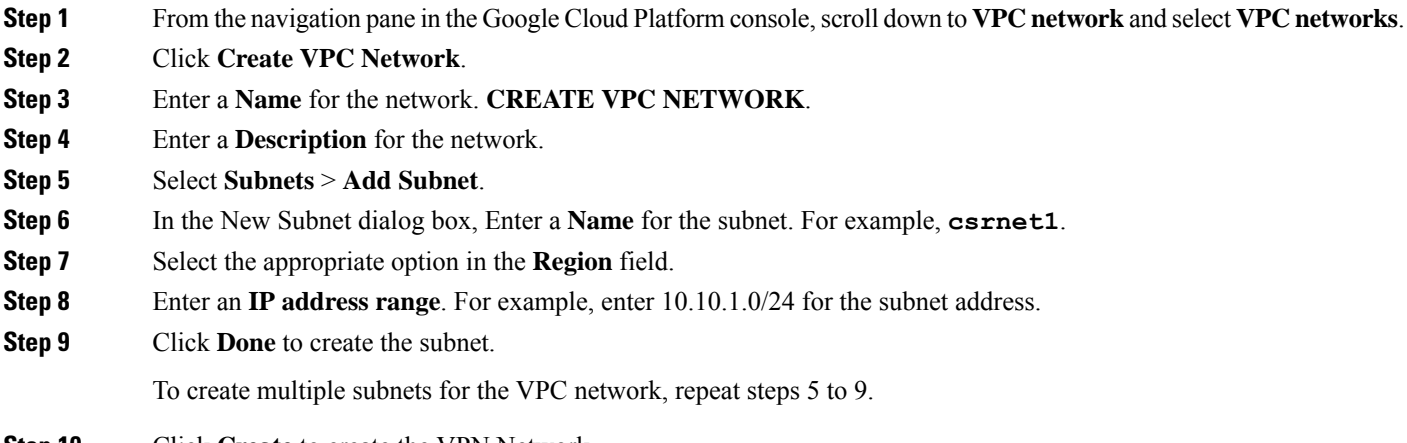

<span id="page-1-1"></span>**Step 10** Click **Create** to create the VPN Network.

## **Deploy the CSR Solution Template**

**Step 1** Go to the Google Marketplace and search for Cisco CSR100v. Select the CSR Template.

#### **Figure 1: Select CSR Deployment Template**

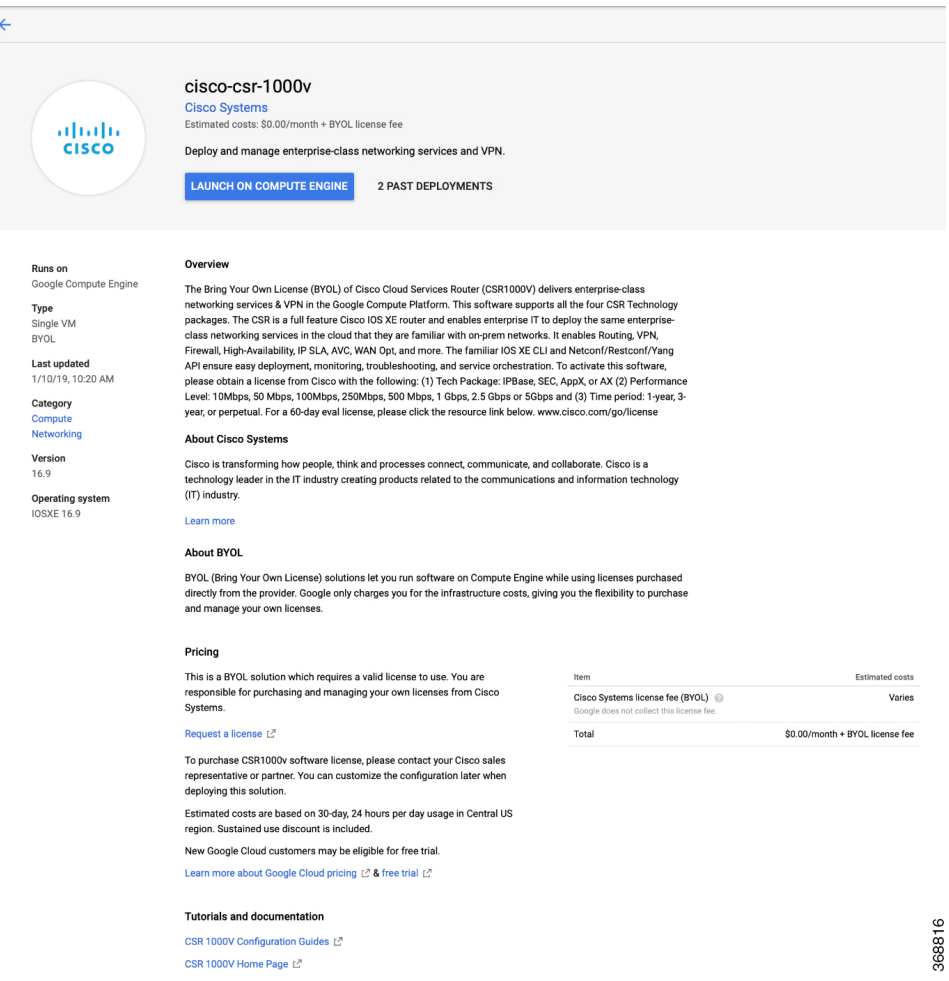

### **Step 2** Click **Launch On Compute Engine**.

- **Step 3** In the New Cisco 1000v Deployment screen, provide the following details:
	- a) **Deployment name**: This field is filled by default, and displays the cisco-csr1000v-'deployment number'
	- b) **Instance Name**: The name of the CSR 1000v instance in text format. You must follow the GCP naming pattern for successful deployment. The name of the instance must be a combination of regex  $'(?:[a-z](?:[-a-z0-9]\{0,61\} [a-z0-9])?)'''>$
	- c) **Username**: Specify the username that is used to access the CSR 1000v instance.
	- d) **Instance SSH Key**: Specify the public key to be used for SSHing into the instance. To know how to create an ssh-key, see [SSH-Key.](https://cloud.google.com/compute/docs/instances/adding-removing-ssh-keys)
	- e) **Zone**: Select the zone where the CSR 1000v is deployed from the drop-down list.
	- f) **Machine Type**: Select the size of the CSR 1000v that you want to deploy. For more information on CSR 1000v sizes, see [MachineTypes](https://cloud.google.com/compute/docs/machine-types).

## **Bootdisk**

- g) **Bootdisk type**: By default, the SSD Persistent disk is selected. Cisco recommends that you use the default Boot disk type.
- h) **Boot disk size in GB**: The default value is 10 GB. Cisco recommends that you use the default Boot disk size.

## **Networking**

- i) **Network (VPC)**: Select the network in the region where you want to deploy the CSR 1000v instance. You must create the Network (VPC) before you create the CSR 1000v instance. Ensure that at least one subnet is associated to that Network (VPC). For more information about VPC networks, see Virtual Private Cloud Network [Overview](https://cloud.google.com/vpc/docs/vpc) and Using VPC Networks.
- j) **Subnetwork**: Select the subnet that is associated with the selected Network (VPC). This subnet acts as the first Network Interface (nic0) of the CSR instance.
- k) **ExternalIP**: The public IP address that you must use to SSH into the CSR 1000v instance. This can be static, Ephemeral (Dynamic) and None. For more information about IP addresses, see IP [Addresses.](https://cloud.google.com/compute/docs/ip-addresses/)
- l) **Firewall**: The firewall wall rule associated to the VPC Network.With the current Solution Template, you can use TCP ports 21, 22, 80. You can also create additional Firewall rules. For more information on firewall rules, see Firewalls in VPC [Networking](https://cloud.google.com/vpc/docs/vpc) and Firewalls.
	- **Note** You can also specify source ranges for firewalls rules.
- m) **IP Forwarding**: The default value to allow traffic between interfaces on the CSR 1000v instance. By default, the value for IP Forwarding is ON.

 $\mathbf{u}$ 

z

N

E

 $\overline{B}$ 

 $\overline{b}$ 

s  $\epsilon$ 

 $\overline{\mathbf{s}}$ 

 $\overline{p}$ 

#### **Figure 2: New CSR 1000v Deployment Screen**

```
← New cisco-csr-1000v deployment
```
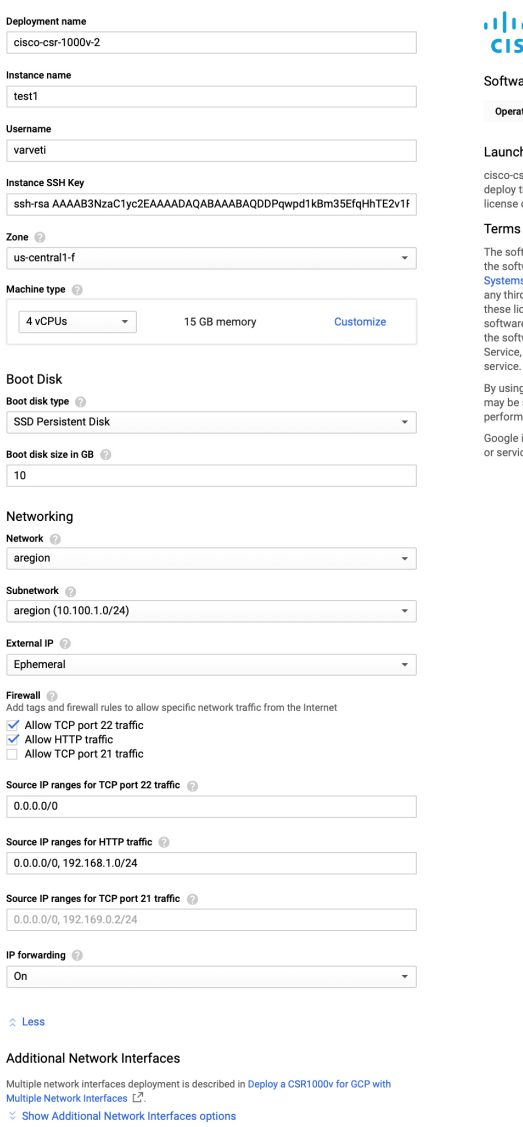

I | I + cisco-csr-1000v overview

CO Solution provided by Cisco Systems

ıre

ting System IOSXE (16.9)

## hing a BYOL solution

sr-1000v is a BYOL (Bring Your Own License) solution. Marketplace will this solution, but you are responsible for purchasing and managing the<br>directly from the provider.

#### of Service

tware or service you are about to use is not a Google product. By deploying Invarier of accressing the service you are agreesing to comply writh the Clisco<br>tware or accressing the service you are agreesing to comply with the Clisco<br>sterms of service  $L^2$ , GCP Marketplace terms of service and the

g this product, you understand that certain account and usage information<br>shared with Cisco Systems for the purposes of sales attribution, ance analysis, and support.

is providing this software or service "as-is" and any support for this software<br>ice will be provided by Cisco Systems under their terms of service.

368817

n) **Additional Network Interfaces**: Configure this field if you want to configure additional interfaces. By default, the value of this field is 0. To add additional interfaces, specify additional interfaces that are needed for the CSR 1000v instance. Select the additional network interfaces based on the machine type. For more information on deployment of instance with multiple interfaces in GCP, see Creating Instances With Multiple Network [Interfaces](https://cloud.google.com/vpc/docs/create-use-multiple-interfaces).

I

**Figure 3: Additional Network Interfaces**

For the deployment to be successful, even if you do not require all the additional interfaces, you must select the Additional Network Interfaces option. This is a known issue where Google brings up to 8 interfaces, and you must fill in all the eight interfaces. **Note**

For example, in the following image, even though two additional NICs were selected, note that the 7 additional interfaces are configured with the networks and subnets present in region where the CSR 1000v instance is deployed.

After successful deployment, the system displays a message that the CSR instance has been deployed.

**Figure 4: Verify successful deployment**

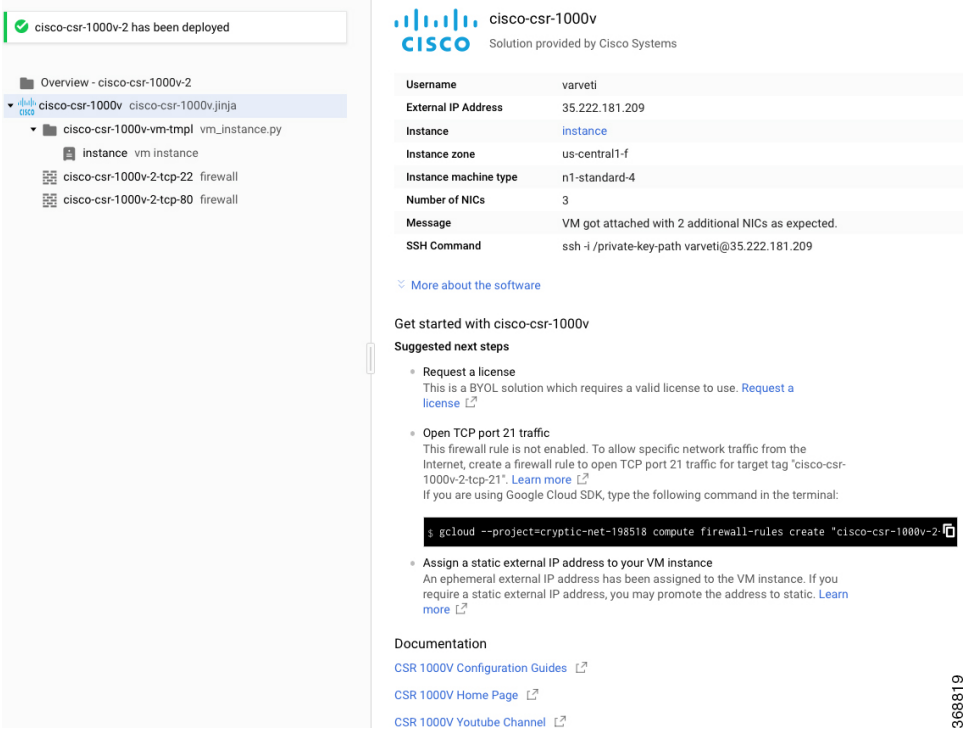

I